# *QUICK* **REFERENCE GUIDE**

### **opentext**

### **Tableau Forensic TD4 Duplicator**

#### **BEFORE USING THE UNIT**

Firmware updates are provided for Tableau Forensic products on a regular basis. As a best practice before using the unit, we recommend confirming it is running the most current firmware. Follow the steps below:

- 1. Visit the Tableau Download Center and go to the TD4 section: **[opentext.com/products/tableau-download-center](http://opentext.com/products/tableau-download-center)**
- 2. On TD4, navigate to the Side Navigation menu  $\blacksquare$  and then select About.
- 3. Compare the Firmware Version number shown near the top of the TD4's About screen to what is available on the Tableau Download Center.

If the unit is not running current firmware, follow the steps below to update:

- 1. On a Windows PC, go to the Tableau Download Center and download the TD4 firmware package file.
- 2. Save the TD4 firmware package file to an external drive compatible with TD4 (USB recommended).
- 3. Connect the drive that contains the TD4 firmware package file to TD4.
- 4. On TD4, navigate to the Side Navigation menu  $\equiv$  and then select About.
- 5. Select "Update Firmware" and then browse the drive/filesystem to select the TD4 firmware package file.

*TD4 will automatically apply the update upon selecting the firmware file.*

#### **PRODUCT INTRODUCTION**

TD4 operates as a standalone device for forensic triage and collection of digital media.

1. **Source Drive** – Connect one drive to the TD4's source (left) side, either SATA/ SAS, PCIe\*, USB-C, FireWire\*\*, or IDE\*\*\*  $\bigcirc$ .

*\*A Tableau Forensic PCIe Adapter is required to connect PCIe media.* 

 *\*\*The Tableau Forensic PCIe-FireWire Adapter [TDA7-9] is required to connect FireWire 400 or 800 devices.*

 *\*\*\*The Tableau Forensic PCIe-IDE Adapter [TDA7-5] is required to connect IDE drives.*

2. **Destination Drive(s)** – Connect one or more drives to the TD4's destination (right) side, either SATA (x2), PCIe\*, or USB-C (x2)  $\langle 2 \rangle$ .

*\*A Tableau Forensic PCIe Adapter is required to connect PCIe media.*

- 3. **Power** Connect the power supply to the TD4's DC In  $\Omega$ .
- 4. **Power On** Press the power button and begin operation through the TD4's touch-screen interface  $\circledR$ .

**USB-C Accessory Port (optional) –** Connect a USB storage device to save log files or a USB keyboard/mouse for easier data entry via the back USB-C port on TD4 $\Omega$ .

**Status LED** – Located in lower right corner of the TD4's top panel **J**. **LED indicator color guide:**

White: Device starting up , Blue: Active job, Green: Job successful, Off: Idle, Red: Error

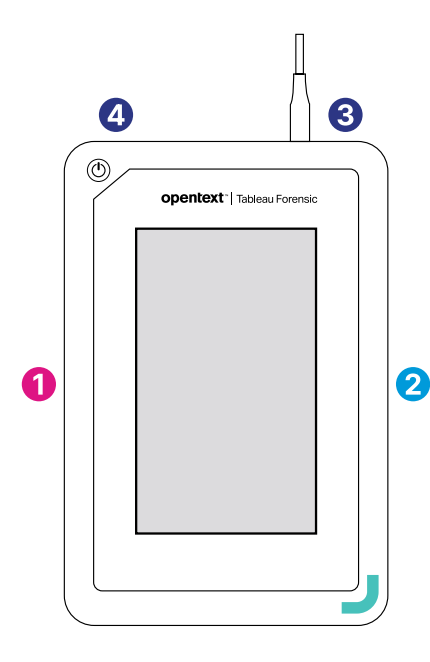

## **opentext**

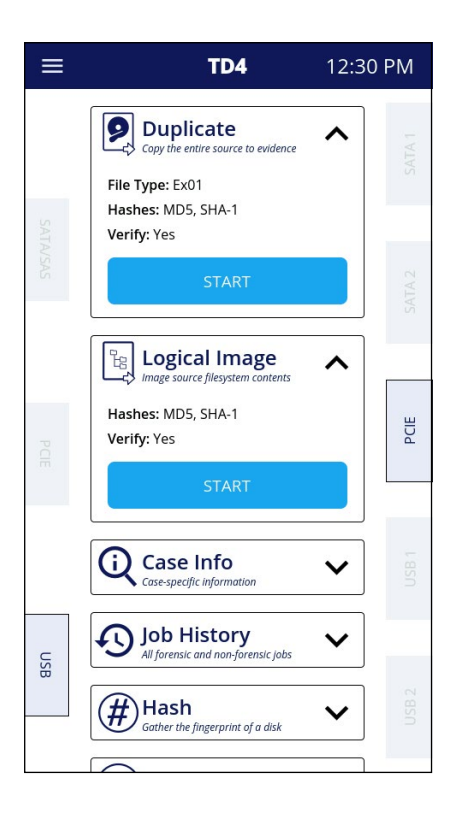

#### **GETTING STARTED**

**Home** – On this screen function tiles provide at-a-glance information and quick access to common TD4 tasks: Duplicate, Logical, Case Info, Job History, Hash, Verify and Restore.

At any time, click on "TD4" in the top menu bar to navigate back to the Home screen.

**Drive Info** – Drive tiles display on the sides of the UI and match the source and destination port locations. When a drive is detected by TD4, the associated drive tile will become active. Click on an active drive tile to view the drive's details.

**Job Status** – Provides a summary of the current job's details/status. To access, click on the  $\binom{n}{k}$  that appears in the top menu bar or from the Home screen, click on the progress bar within the active job's function tile.

**Side Navigation Menu** – Located in the upper left corner  $\blacksquare$ , access Home, Settings, Administration, Lock System and About (device and firmware information)

> **Clock** – After initial start-up or following a factory setting reset, verify the TD4's date, time, and time zone are properly set:

 $\equiv$  > System Settings.

For a comprehensive overview of the TD4's features and functions, see the Tableau TD4 User Guide: **[opentext.com/products/tableau-forensic](http://opentext.com/products/tableau-forensic)**

#### **CABLE RECOMMENDATIONS**

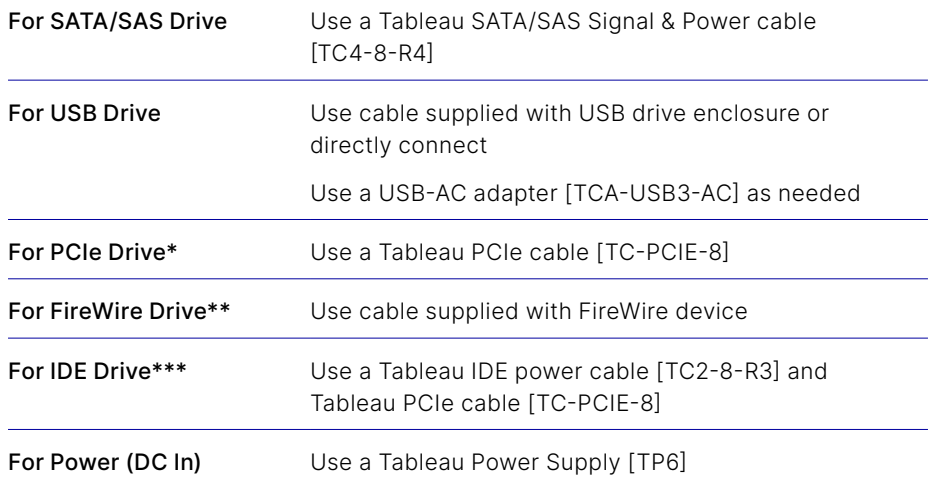

*\* A Tableau Forensic PCIe Adapter is required to connect PCIe media.*

*\*\* The Tableau Forensic PCIe- FireWire Adapter [TDA7-9] is required to connect FireWire devices.*

*\*\*\* The Tableau Forensic PCIe-IDE Adapter [TDA7-5] is required to connect IDE drives.*

#### **SUPPORT**

For Tableau Forensic product support: **[opentext.com/support/contact/guidance](https://www.opentext.com/support/contact/guidance)**

#### **ABOUT OPENTEXT**

OpenText, The Information Company, enables organizations to gain insight through market leading information management solutions, on-premises or in the cloud. For more information about OpenText (NASDAQ: OTEX, TSX: OTEX) visit: **[opentext.com](http://www.opentext.com/)**.

#### **CONNECT WITH US:**

- **[OpenText CEO Mark Barrenechea's blog](https://blogs.opentext.com/category/ceo-blog/)**
- **[Twitter](https://twitter.com/OpenText)** | **[LinkedI](https://blogs.opentext.com/category/ceo-blog/)n**

#### **[opentext.com/contact](http://opentext.com/contact)**